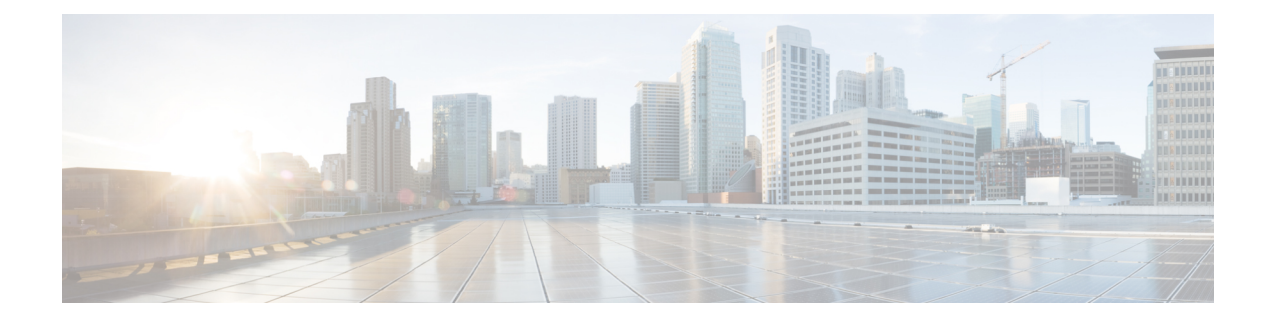

## **Configuring Loopback Address**

This chapter contains the following sections:

• About [Loopback](#page-0-0) Interface, on page 1

## <span id="page-0-0"></span>**About Loopback Interface**

A loopback interface is a virtual interface with a single endpoint that is always up. Any packet that istransmitted over a loopback interface is immediately received by this interface. Loopback interfaces emulate a physical interface.

You can use loopback interfaces for performance analysis, testing, and local communications. Loopback interfaces can act as a termination address for routing protocol sessions. This loopback configuration allows routing protocol sessions to stay up even if some of the outbound interfaces are down.

In Cisco UCS Director, you can configure loopback interface on the following Cisco network devices:

- Cisco Nexus 3000 Series switches
- Cisco Nexus 5000 Series switches
- Cisco Nexus 6000 Series switches
- Cisco Nexus 7000 Series switches
- Cisco Nexus 9000 Series switches

## **Creating a Loopback Interface**

- **Step 1** Choose **Physical** > **Network**.
- **Step 2** On the **Network** page, choose the pod.
- **Step 3** Select the network device to be configured.
- **Step 4** Click **Interfaces**.
- **Step 5** Choose an interface to be configured.
- **Step 6** From the **More Actions** drop-down list, choose **Create Loop Back Interface**.
- **Step 7** In the **Create Loop Back Interface** screen, complete the following fields:

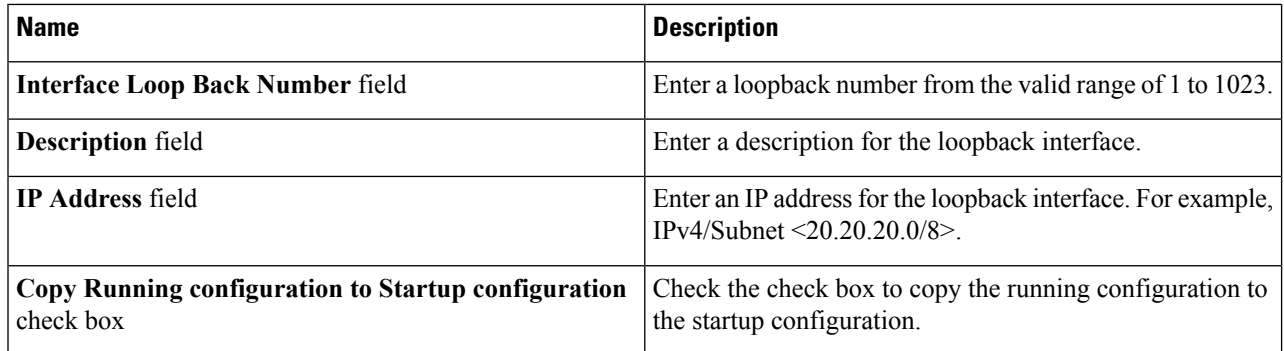

**Step 8** Click **Submit**.

## **Deleting a Loopback Interface**

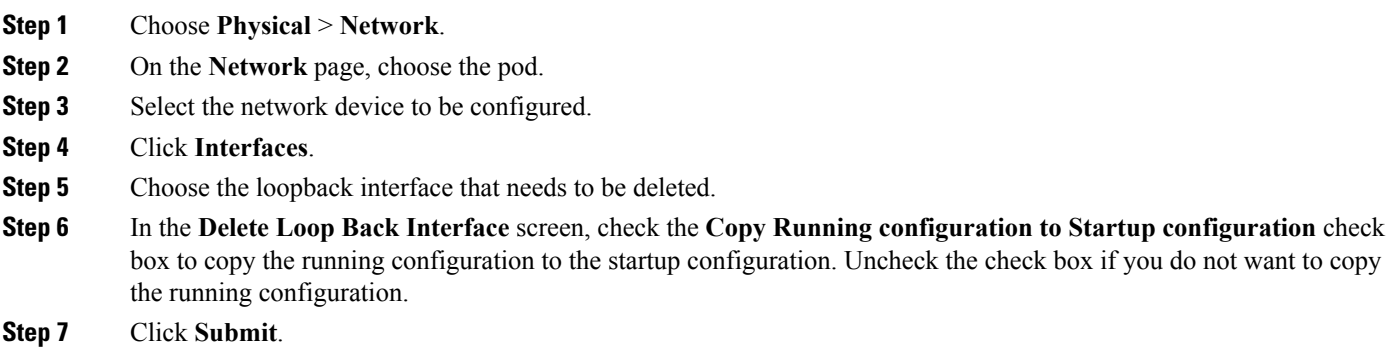